## **Редактор WME**

## **Как отправить местоположение с live map на смартфон?**

Периодически возникает необходимость отправки найденного местоположения с [live map н](http://www.waze.com/ru/livemap)а смартфон. Для этого воспользуемся скриптом Waze Livemap QR creator.

После установки скрипта при выделении сегмента на лайве добавляется меню с бар кодом. Кликом по коду выбираем режим ссылки - либо просмотр, либо маршрут. Можно скопировать как сам код, так и ссылку под ним и отправить на смартфон. При сканировании кода смартфоном или открытии ссылки запускается приложение waze с просмотром указанного места или сразу с построением маршрута до него.

Возможно два режима:

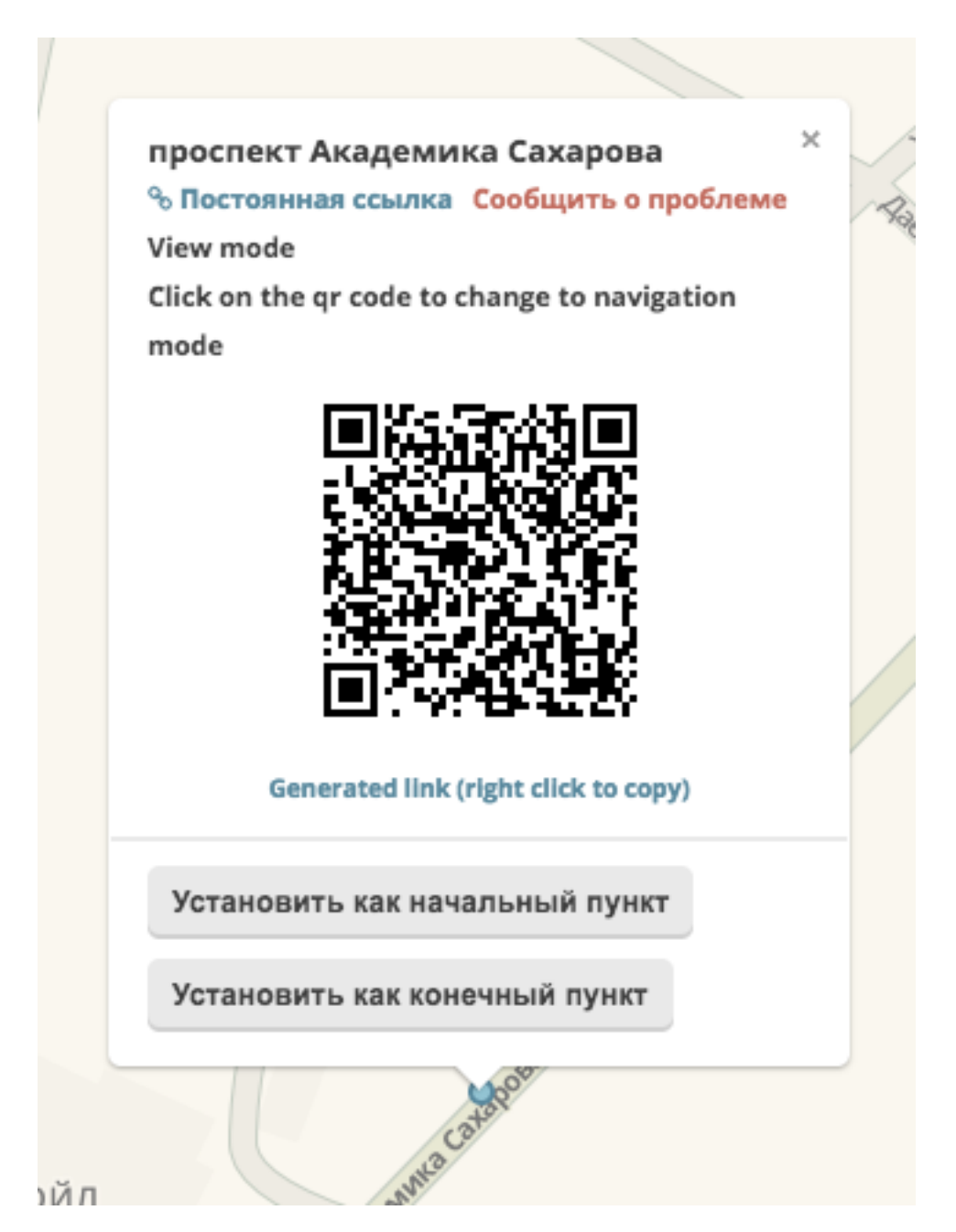

страница 1 / 2 **(c) 2024 Help Russian Community <alexey.shabunin@gmail.com> | 2024-06-03 20:02** [URL: https://help.waze.su/index.php?action=artikel&cat=1&id=38&artlang=ru](https://help.waze.su/index.php?action=artikel&cat=1&id=38&artlang=ru)

## **Редактор WME**

Уникальный ID ответа: #1037 Опубликовал: : shomgoon Последние обновление: 2017-02-05 13:43

> страница 2 / 2 **(c) 2024 Help Russian Community <alexey.shabunin@gmail.com> | 2024-06-03 20:02** [URL: https://help.waze.su/index.php?action=artikel&cat=1&id=38&artlang=ru](https://help.waze.su/index.php?action=artikel&cat=1&id=38&artlang=ru)